# **Access to online data on Aid activities targeting Global and Local Environmental Objectives**

## *User guide for the CRS online database with Rio markers*

This short note provides guidance on how to access data through the online OECD.Stat Extract tool, and how to download and manage activity-level data to perform more detailed analysis.

In order to obtain data on aid in support of environment sustainability, or more specifically on aid to environment, biodiversity, climate change mitigation, climate change adaptation or desertification from the CRS database, please click [here.](http://dotstat.oecd.org/Index.aspx?DataSetCode=RIOMARKERS)

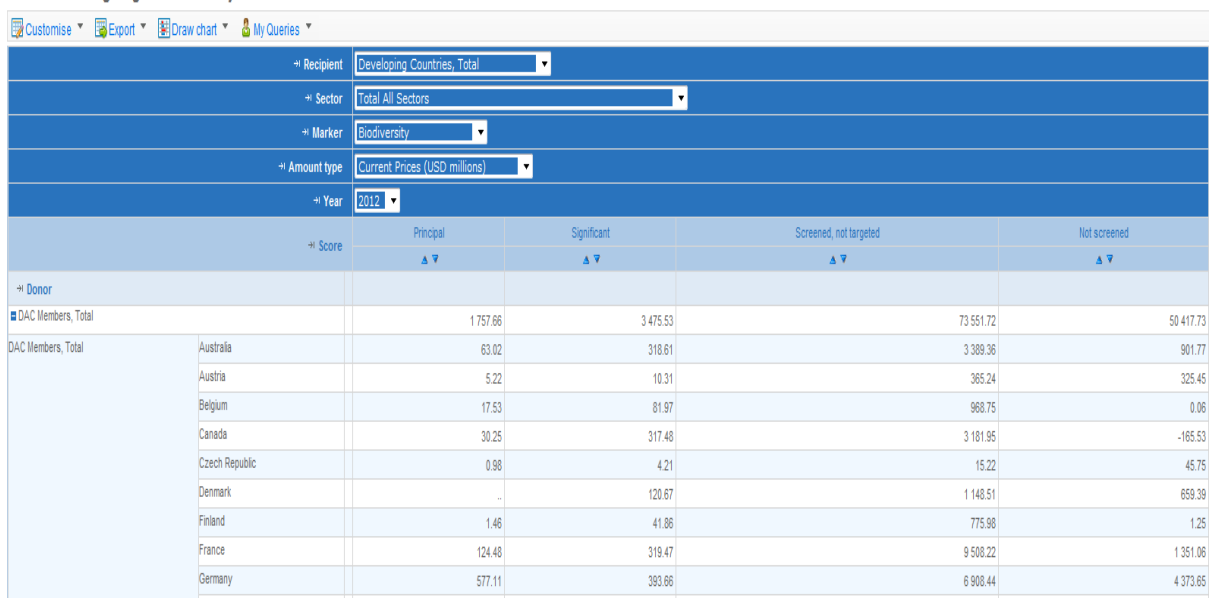

You will be directed to a dataset on OECD.Stat as shown below:

Aid activities targeting Global Env Objectives <sup>0</sup>

## **How to prepare statistics on environment-, biodiversity-, climate change mitigation-, climate change adaptation- or desertification-related aid**

You can use the filters to make a more specific query by selecting the recipients of aid, the sectors of destination, the environmental policy objectives (environment, biodiversity, climate change mitigation, climate change adaptation, desertification) and the period of time. Amounts can be presented on the basis of current or constant prices (in USD millions)<sup>1</sup>.

To choose how the different variables are presented in your table, you can change the dimensions

(rows and columns) of the table by clicking on the icon  $\Box$  Customise  $\Box$  and selecting the "Layout" option.

To alter the dimensions of specific variables (e.g. the time period shown), click on the icon

**EX** Customise  $\bullet$  and select the "Selection" option.

1

<sup>1</sup> *For the compilation of trends, it is preferable to use constant prices instead of current prices.*

## **Important definitions**

**Principal (marked "2")** - Activities marked as having a **"principal"** environment and/or Rio Convention-related objective(s) would not have been funded but for that objective, and therefore the full amounts of activities marked as "principal" can be considered as contributing to the policy objective in question.

**Significant (marked "1")** - Activities marked **"significant"** have other prime objectives but have been formulated or adjusted to help meet environment-related concerns. Less than the full value of activities marked as "significant" may have actually targeted the environment or the Rio Convention(s) in question. These proportions can be very variable between activities and are not known.

**Screened, not targeted (marked "0")** - The **not targeted** means that the activity has been screened against, but was found not to target an environment-related objective.

**Not screened ("blank")** - When the **field is empty** ("blank"), it means that the activity has not been screened against or marked.

## **Watch out for double counts!**

.

A key feature of the marker methodology is that one activity can address several policy objectives at the same time. This reflects the fact that the three Rio conventions (targeting global environmental objectives) and local environmental objectives are mutually reinforcing, but this overlap poses a problem when aggregating data across several markers.

The same activity can be marked for e.g. biodiversity and climate change mitigation, or for mitigation and adaptation. The chart below illustrates the overlap between commitments targeting mitigation and adaptation objectives.

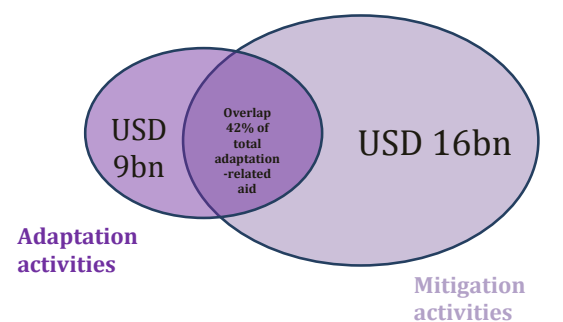

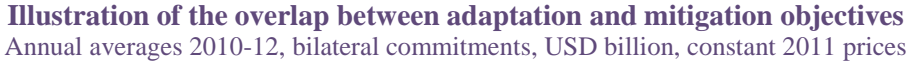

To avoid double or triple-counting the same activity, aggregate figures for biodiversity-, climate change mitigation-, climate change adaptation- and desertification-related aid **should not be added up**.

Statistical presentations should either be prepared for one marker at a time, and resulting totals for each marker should not be added up – or the overlap should be "treated".

"Treating" the overlap involves identifying and deducting the "overlap", and requires activity-level data.

### **Accessing activity-level information**

Data presented in this online database are compiled on the basis of activity-level information reported by DAC members to the Creditor Reporting System (CRS). DAC members give many more details about their projects than what is shown in aggregated figures online, including project descriptions. Projects and their associated Rio markers can be downloaded to undertake further analysis or research.

#### **Step-by-step guide to download the dataset containing activity-level information**

- 1. Click [here](http://stats.oecd.org/DownloadFiles.aspx?HideTopMenu=yes&DataSetCode=RIOMARKERS) to get to the bulk data file.
- 2. Click "Whole dataset" to download the text file (txt), and save it.

3. Open Excel (2007 version or later). Click "File" then "Open", and select the downloaded "Whole dataset" text file.

4. The following window will appear: select "Delimited" and click "Next"

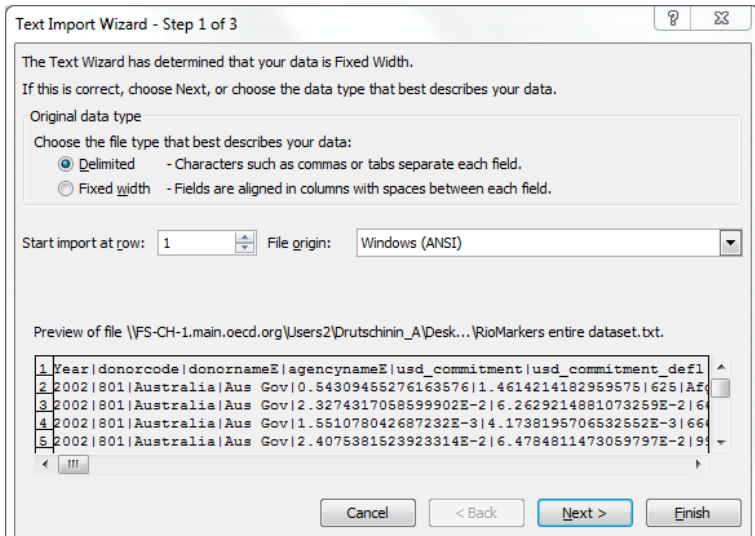

5. The following window will appear: select "Other" as the delimiter and enter the delimiter as | (Shift plus \ on the keyboard) and "none" as the text qualifier.

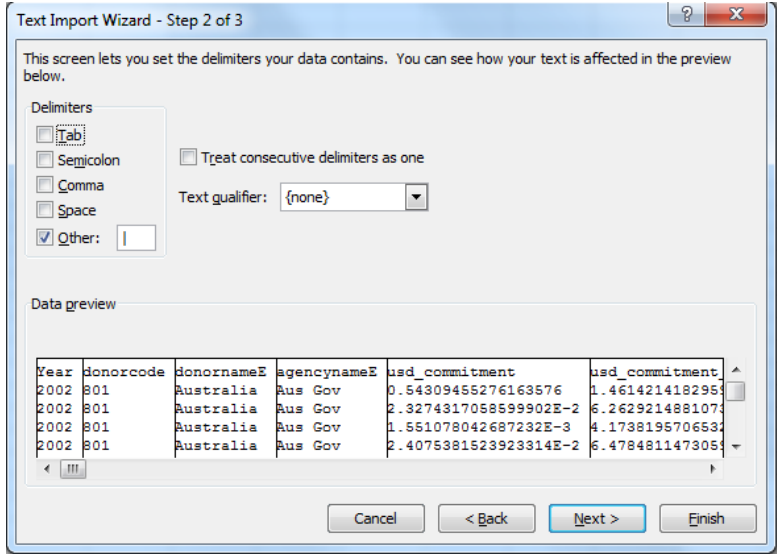

### 6. Click "Next" and then "Finish"

The file available for download contains all CRS activities over the period 2002-10 marked as targeting one or more of the environmental objectives as a significant or principal objective.

## **Treating the "overlap" to avoid double counts!**

If preparing statistics combining more than one marker, it is necessary to calculate the overlap between the markers, and to then net out this overlap when calculating the total to avoid double counting.

For example, to calculate total climate-related aid committed by donors in 2012, you need to:

- **1. Download activity-level information** (from the aggregate dataset, it is not possible to isolate the overlap, and adding totals for different markers from the dataset would result in double-counting).
- **2. Calculate total aid to mitigation (a)** by selecting the "mitigation" variable and aggregating finance marked as both *significant* and *principal* "i.e. by markers 1 and 2" (Please note data is recommended to be managed through the use of pivot tables and filters). This total includes activities marked for mitigation that are also marked for adaptation.
- **3. Calculate total aid to adaptation (b)** by selecting the "adaptation" variable and ticking "1,2". This total includes activities marked for adaptation that are also marked for mitigation.
- **4. Calculate total aid targeting mitigation and adaptation simultaneously (c)** by selecting the "mitigation" variable *AND* the "adaptation" variable and ticking "1,2" for each
- **5. Total aid to climate = (a)** *plus* **(b)** *minus* **(c)**

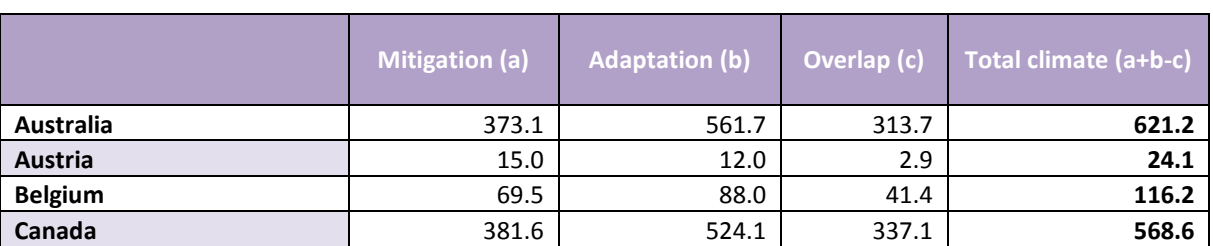

*E.g. Total climate-related aid committed by various DAC members in 2012, USD million, current prices*